## How to Find Your IDOL Version Number

Three ways to find your version

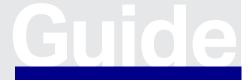

www.opentext.com Product Guide

## 1. IDOL Admin—About Screen

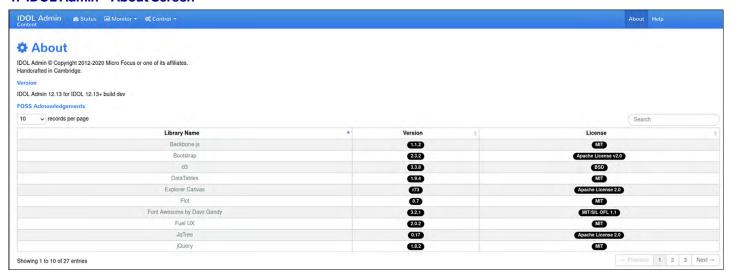

## 2. Command Line

To find the version of an ACI server, use the GetVersion action to check the version number of an OpenText $^{TM}$  IDOL service.

For example http:///DOLhost:port/action=GetVersion

You can also run a command line parameter "-version" The output from "content.exe -version" looks like this:

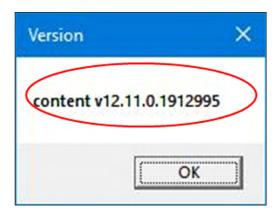

Learn more at www.opentext.com

## 3. Executable Properties—Details Screen

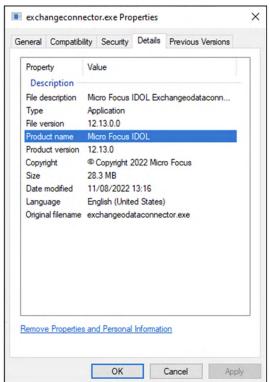

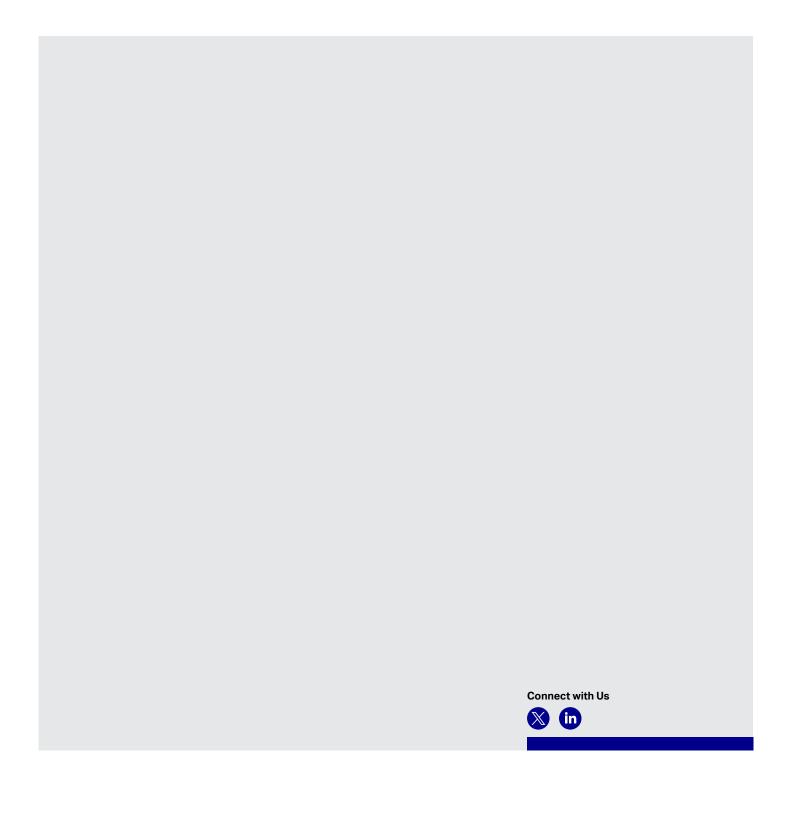